#### Unione Italiana Tiro a Segno

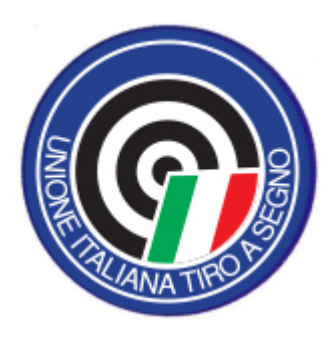

#### Procedure per tesseramenti, iscrizioni d'obbligo e certificati

#### Tesseramento

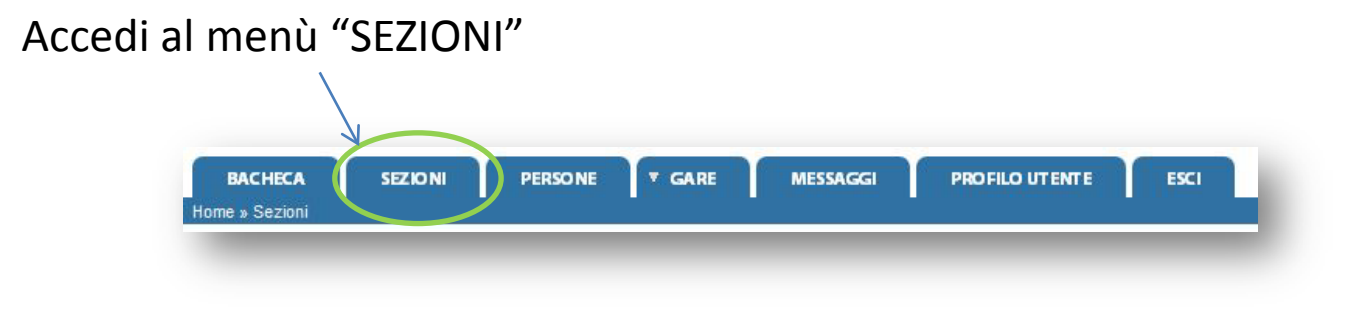

#### ed entra nel tab "Liste tesserati"

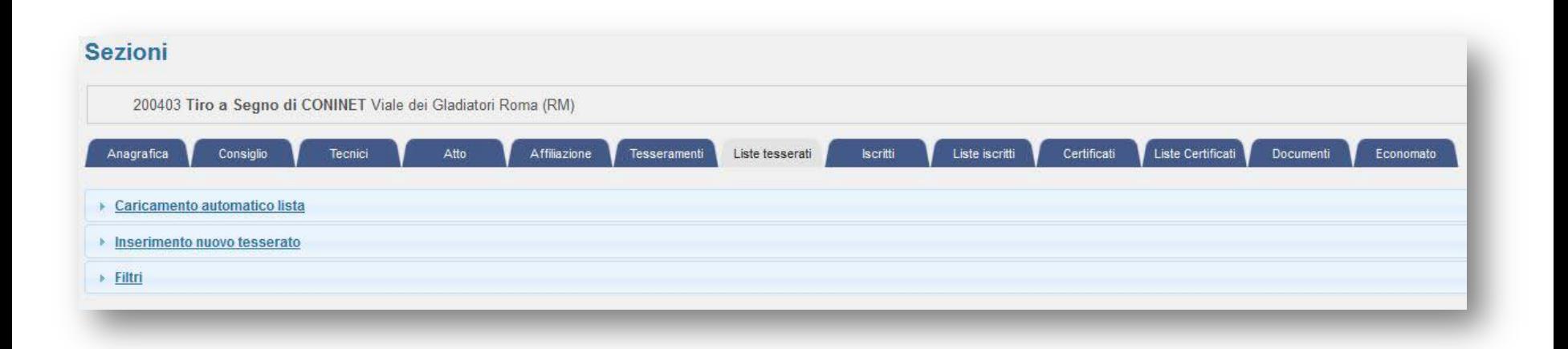

## Tesseramento: 5 passi

- 1. Crea una lista
- 2. Popola la lista
	- a. Manualmente
	- b. Tramite caricamento massivo
- 3. Inserisci un pagamento
- 4. Associa il pagamento alla lista
- 5. Invia la lista all'Unione

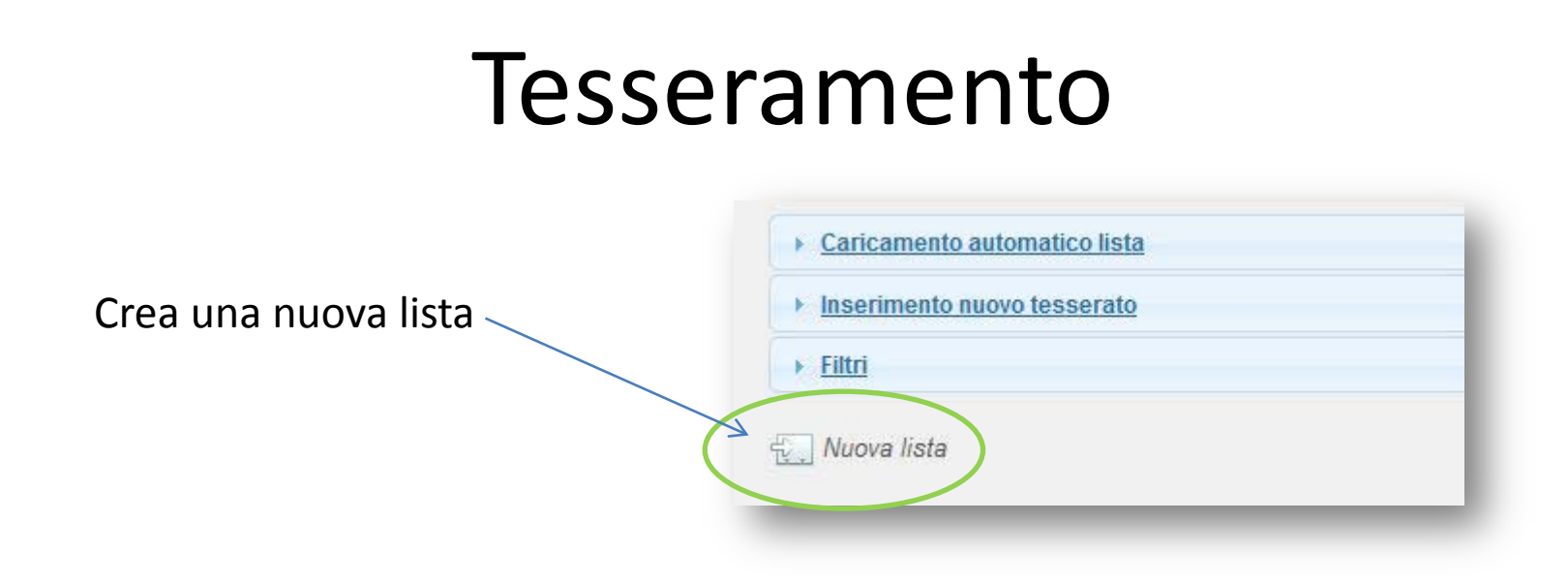

Clicca su "inserimento nuovo tesserato" e popola la lista appena creata

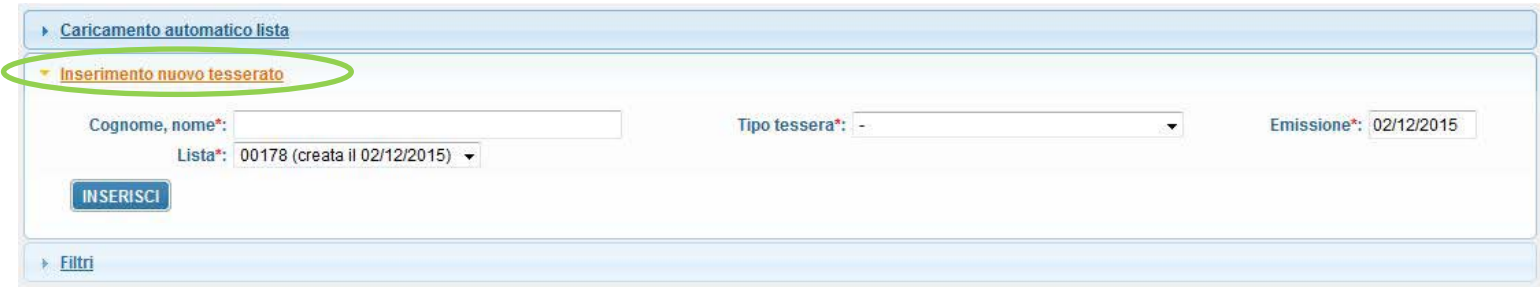

#### Tesseramento: inserimento manuale

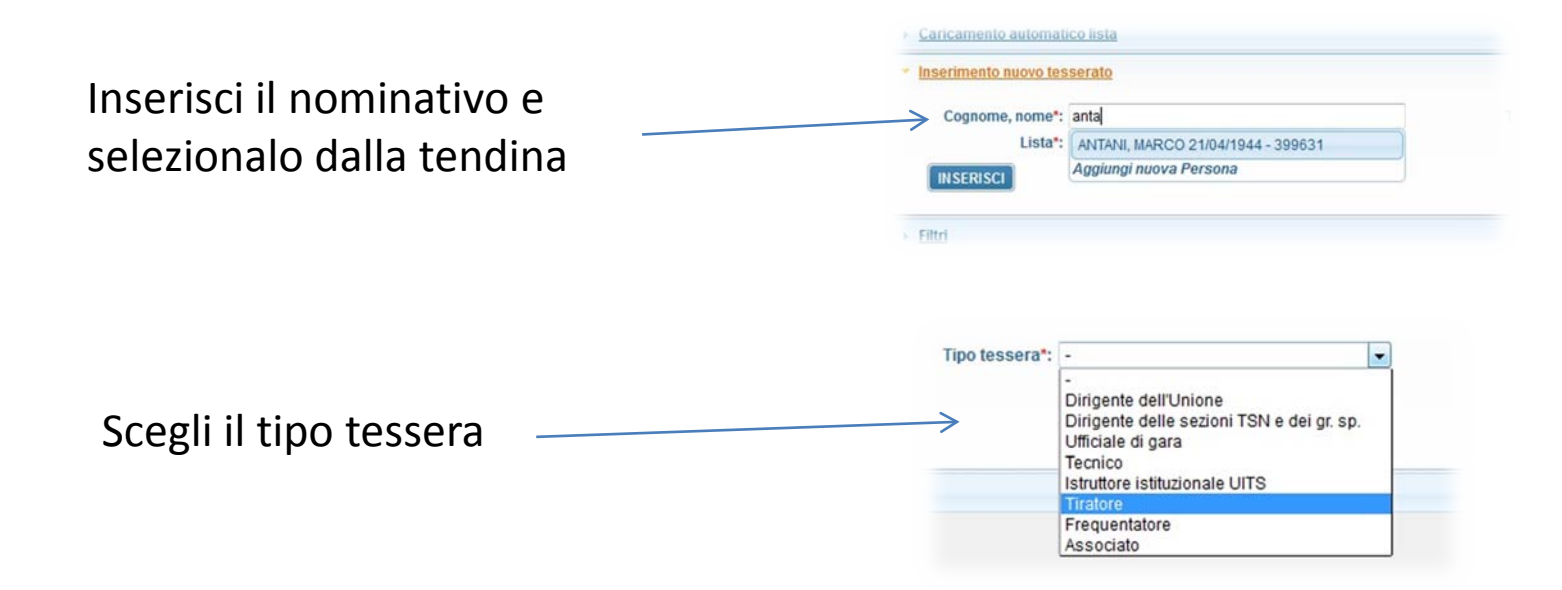

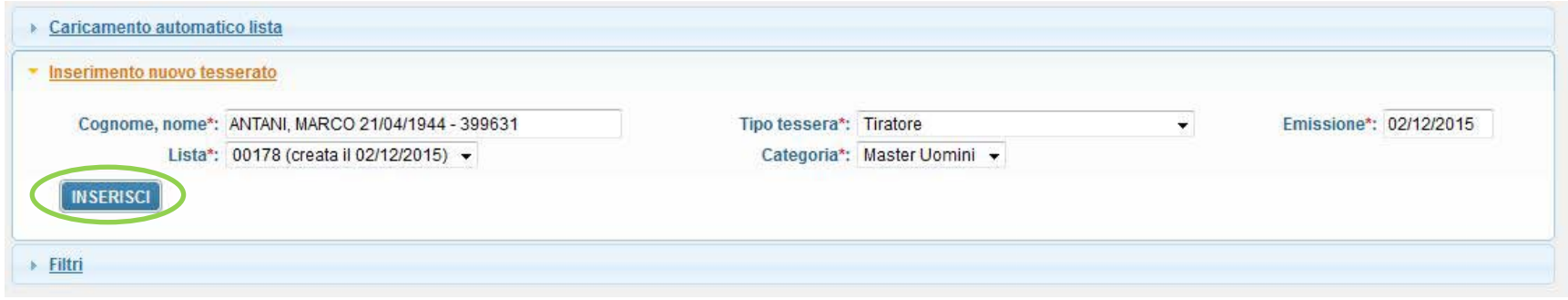

#### Tesseramento: inserimento massivo

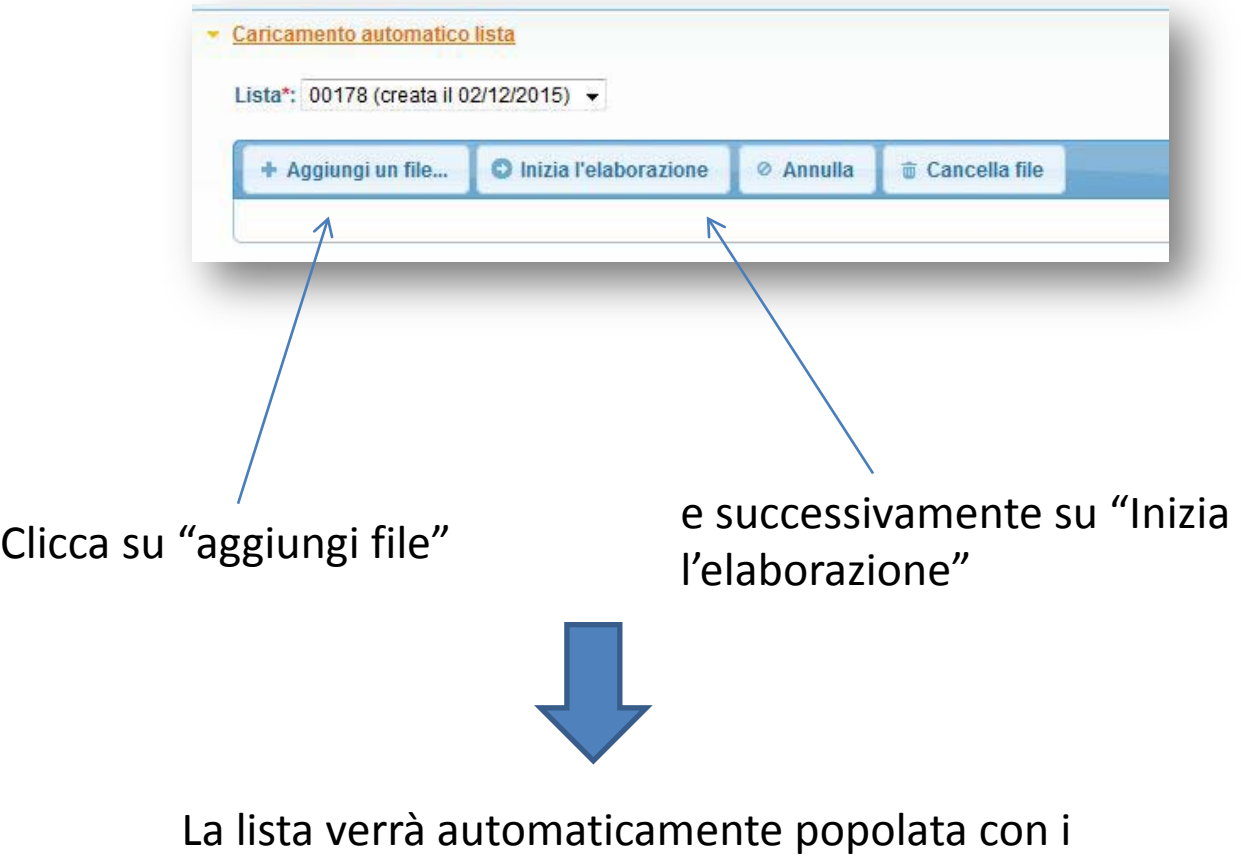

dati presi dal file

#### Tesseramento

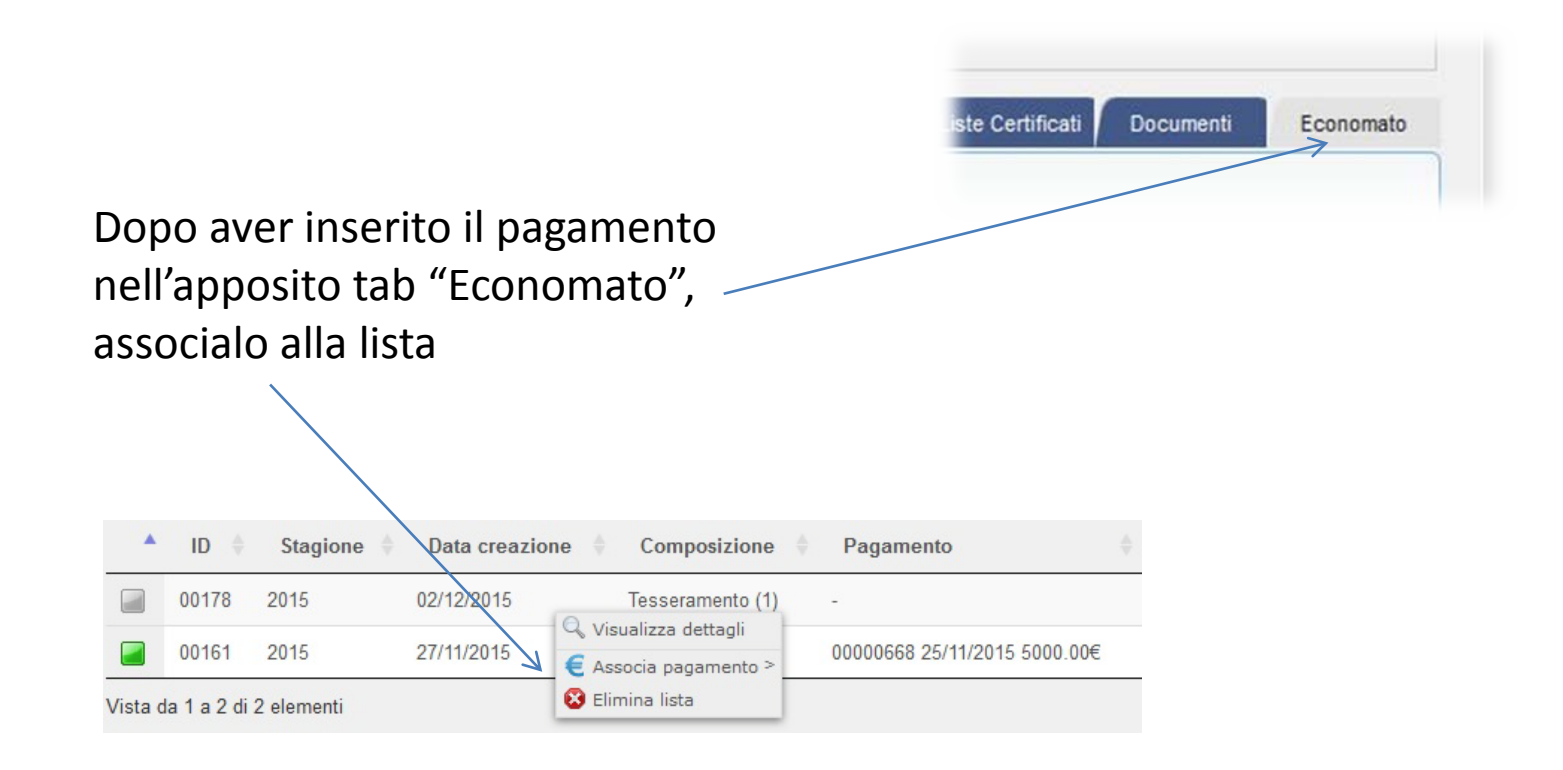

#### Tesseramento

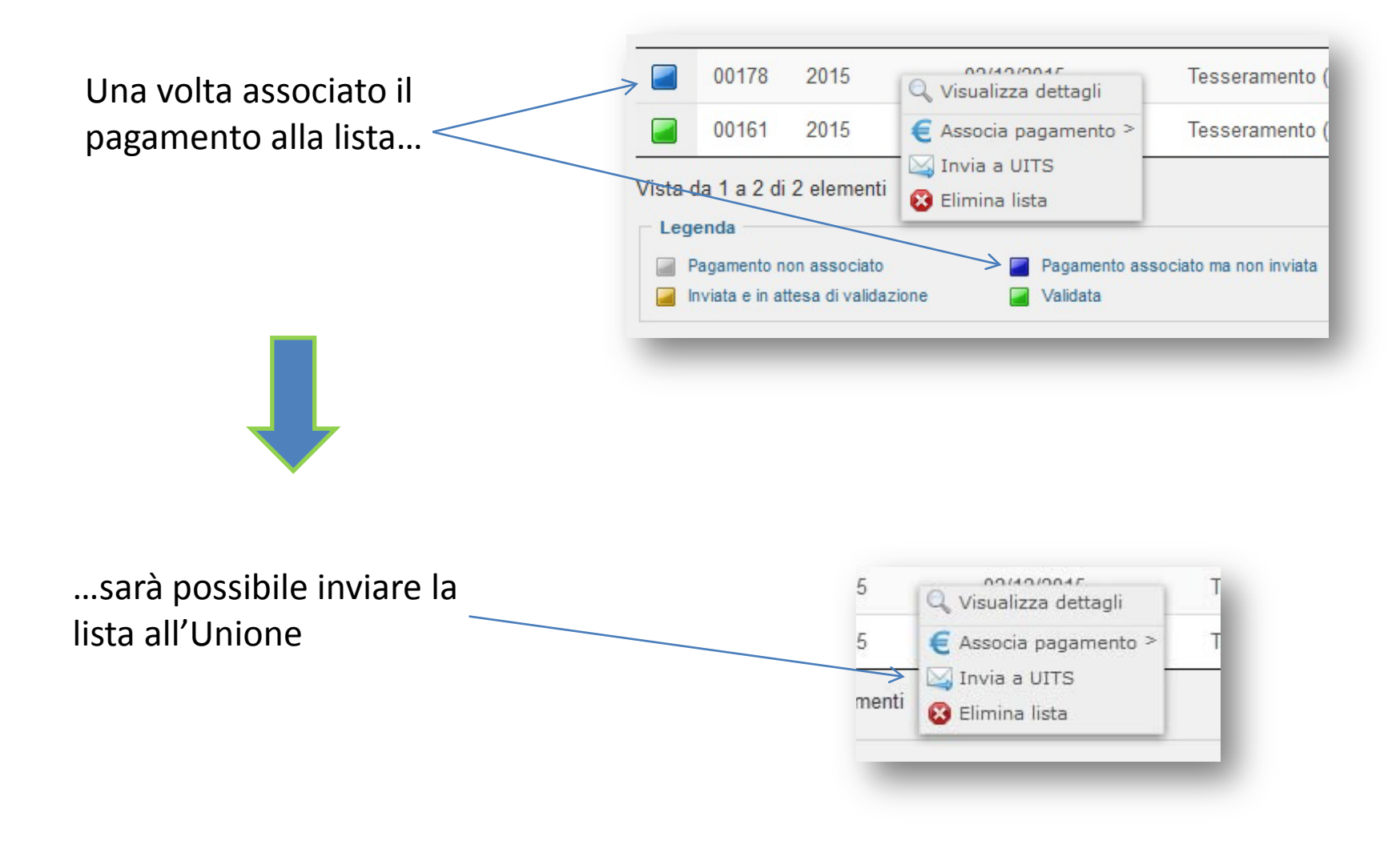

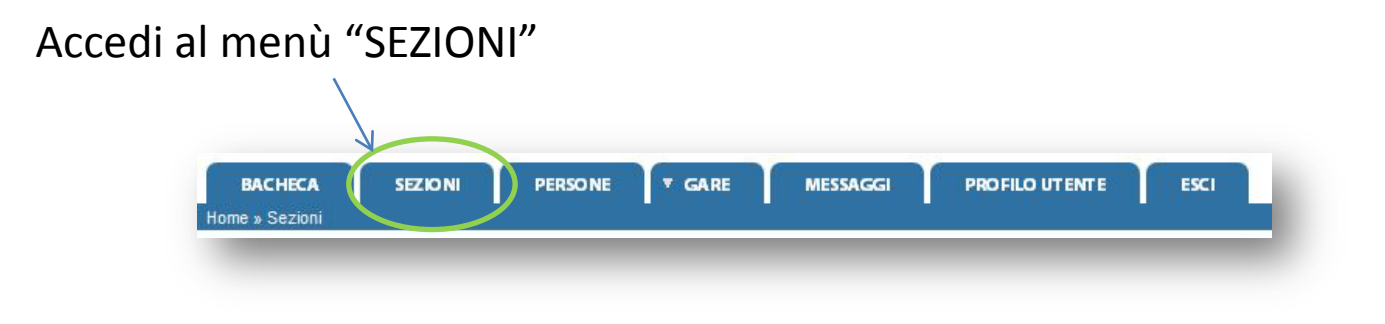

#### ed entra nel tab "Liste iscritti"

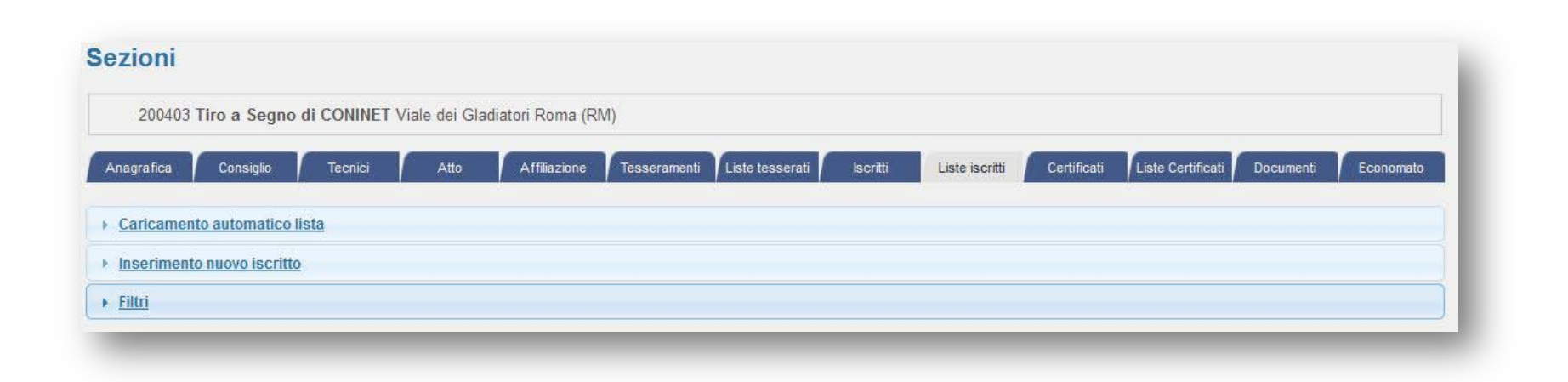

# Iscritti d'obbligo: 5 passi

- 1. Crea una lista
- 2. Popola la lista
	- a. Manualmente
	- b. Tramite caricamento massivo
- 3. Inserisci un pagamento
- 4. Associa il pagamento alla lista
- 5. Invia la lista all'Unione

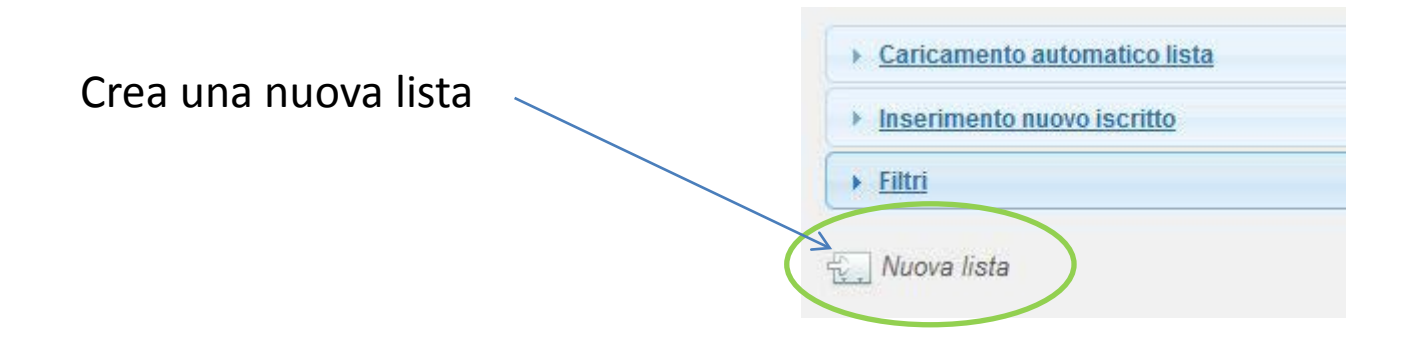

#### Clicca su "inserimento nuovo iscritto" e popola la lista appena creata

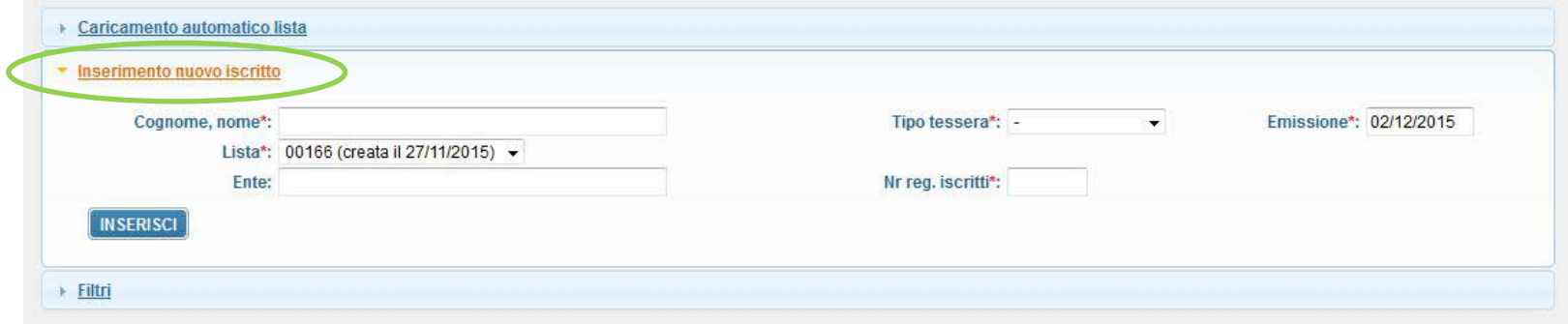

#### Iscritti d'obbligo: inserimento manuale

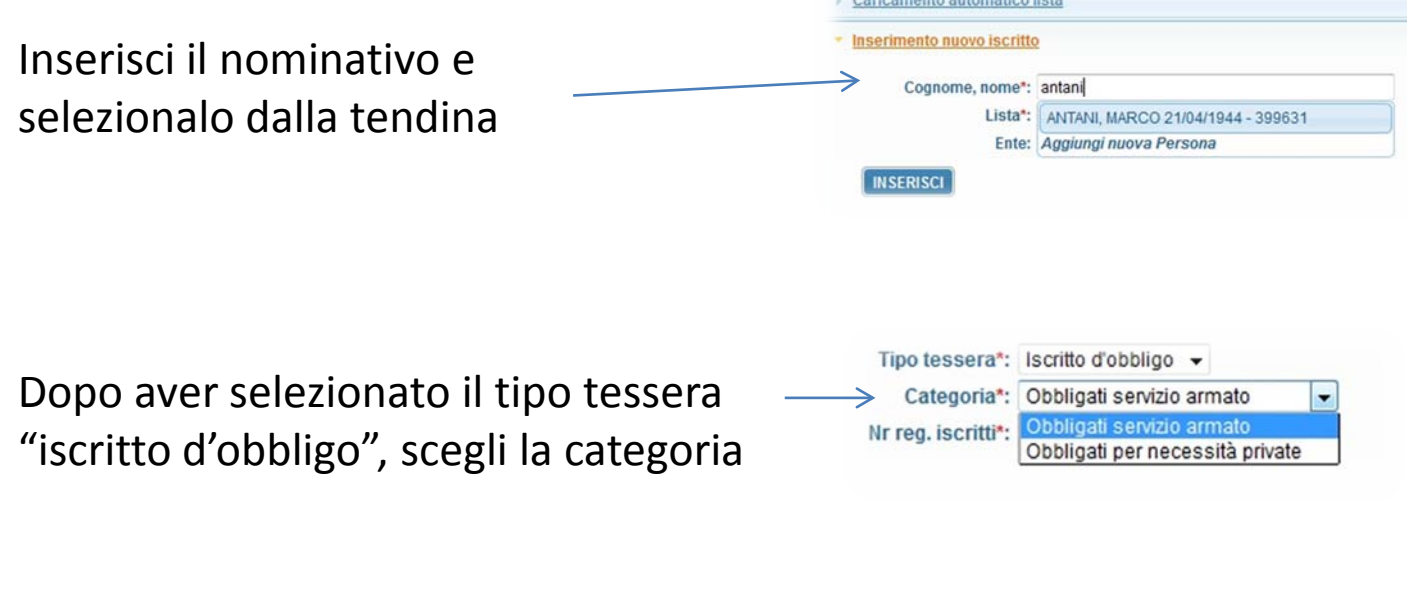

Inserisci "Ente", selezionandolo dalla tendina, il "nr reg. iscritti" e clicca su "inserisci"

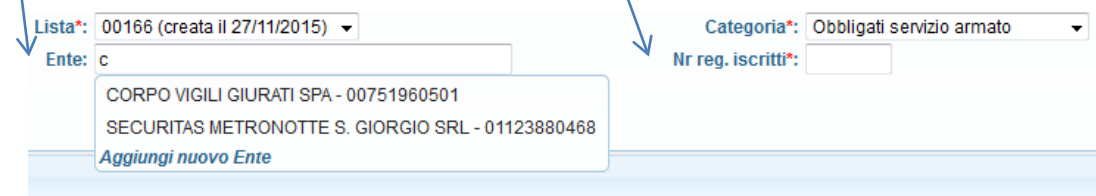

#### Iscritti d'obbligo: inserimento massivo

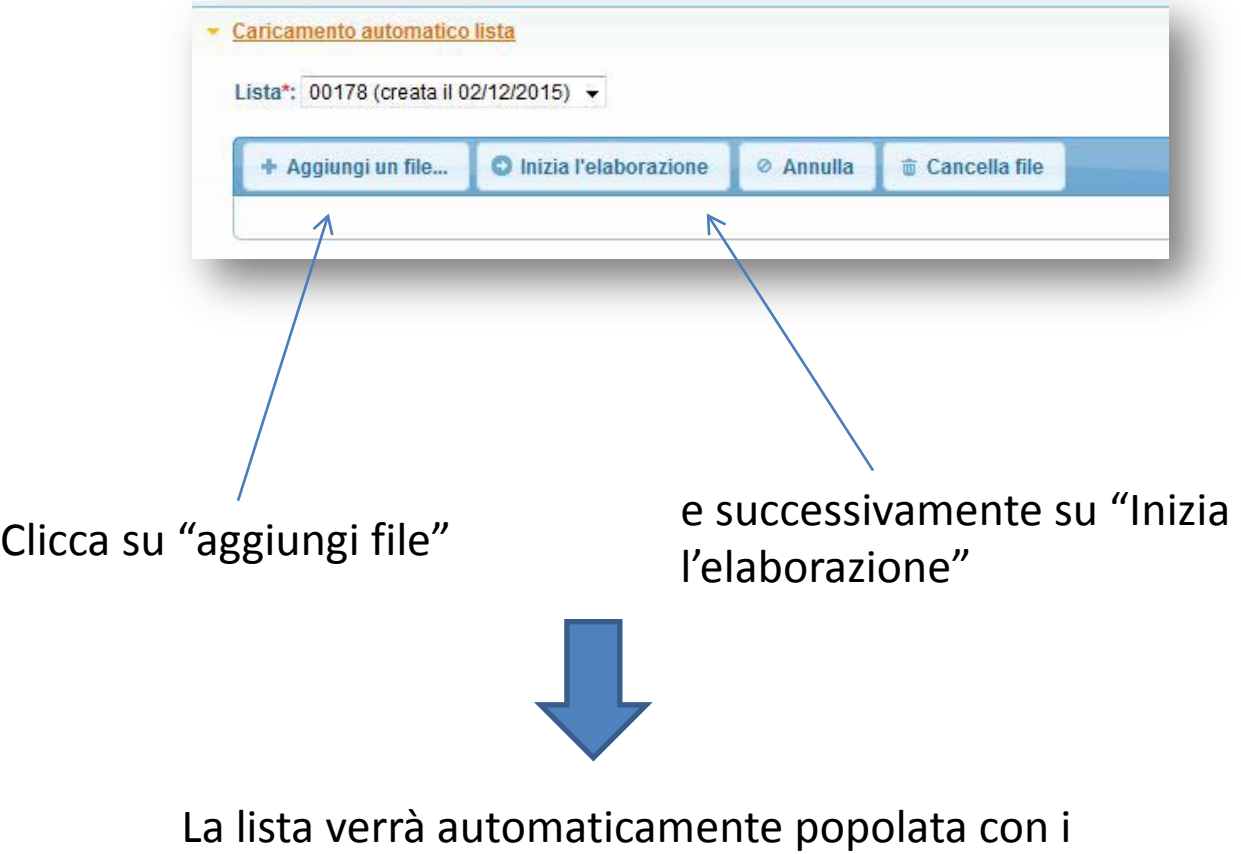

dati presi dal file

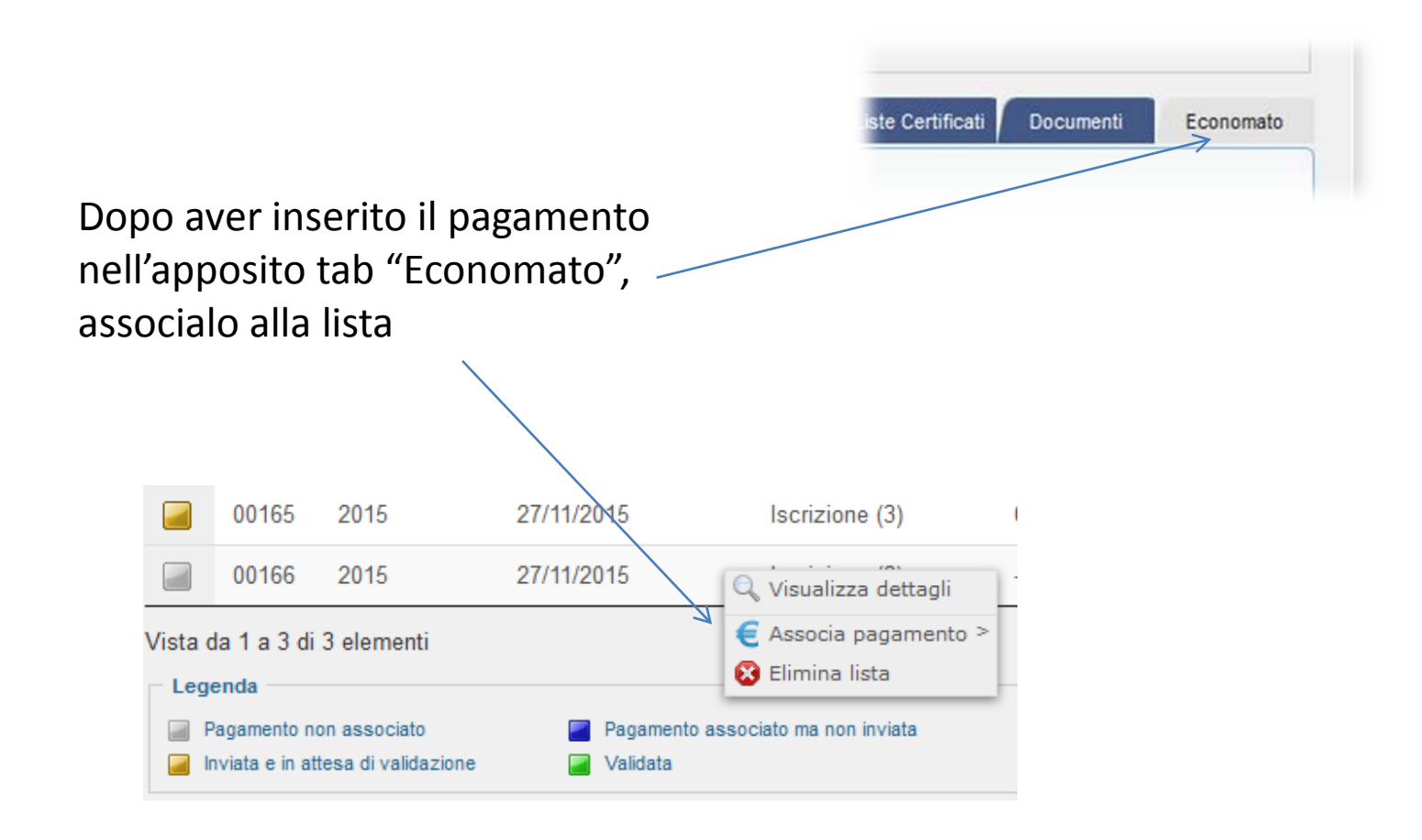

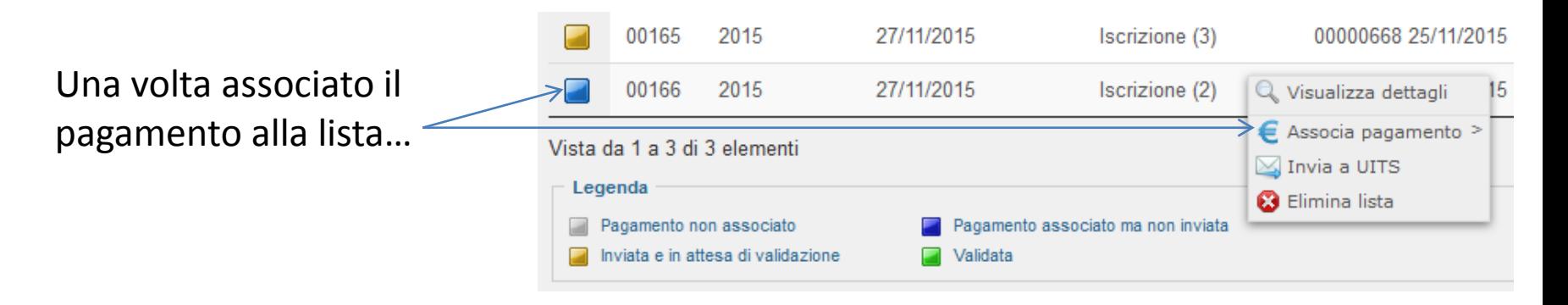

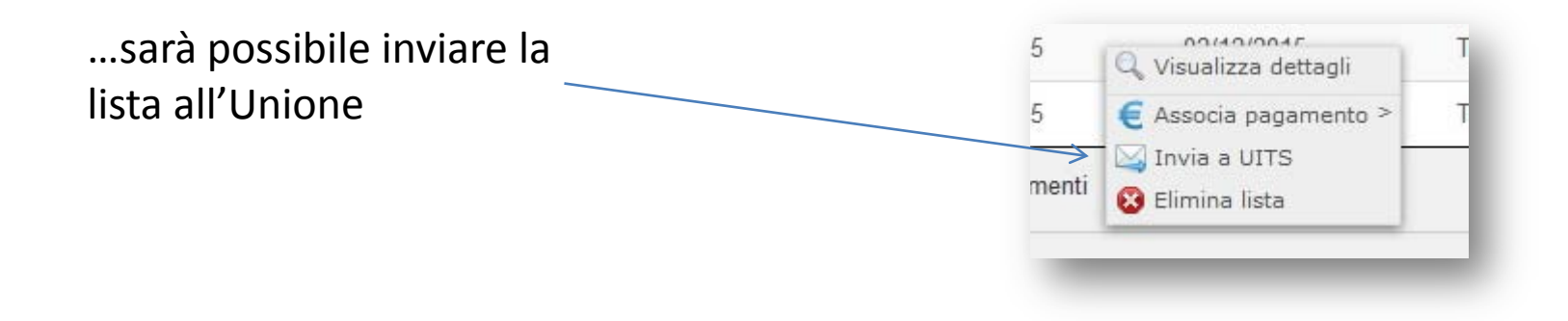

#### Accedi al menù "SEZIONI" **SEZIONI PERSONE V GARE MESSAGGI** PROFILO UTENTE **BACHECA** ESCI Home » Sezioni

#### ed entra nel tab "Liste certificati"

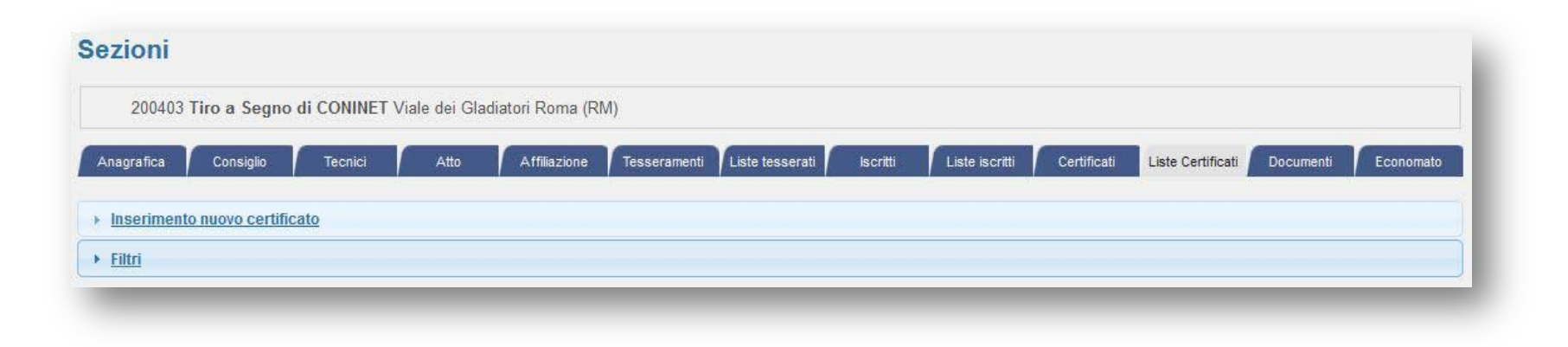

# Certificati: 6 passi

- 1. Crea una lista
- 2. Popola la lista
- 3. Inserisci un pagamento
- 4. Associa il pagamento alla lista
- 5. Invia la lista all'Unione
- 6. Stampa il certificato

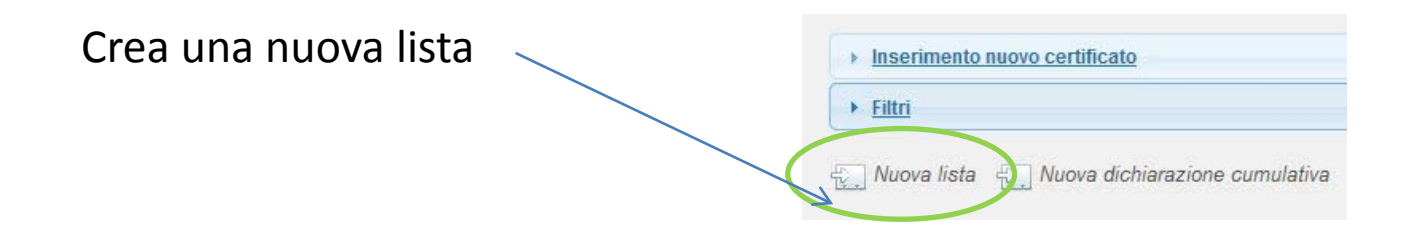

Clicca su "inserimento nuovo certificato" e popola la lista appena creata

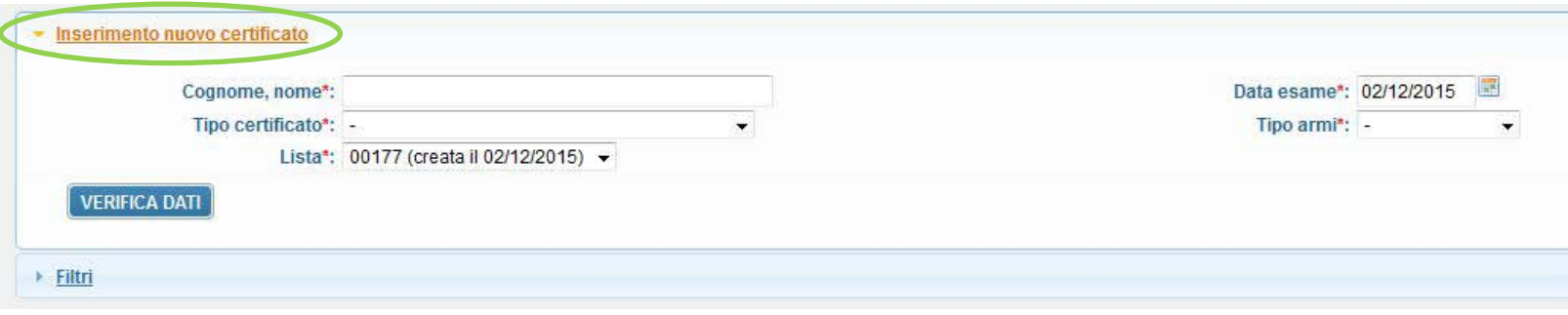

· Inserimento nuovo certificato Inserisci il nominativo e Cognome, nome\*: anta selezionalo dalla tendina Tipo certificato\*: ANTANI, MARCO 21/04/1944 - 399631 Lista\*: 00177 (creata il 02/12/2015) -**VERIFICA DATI** 

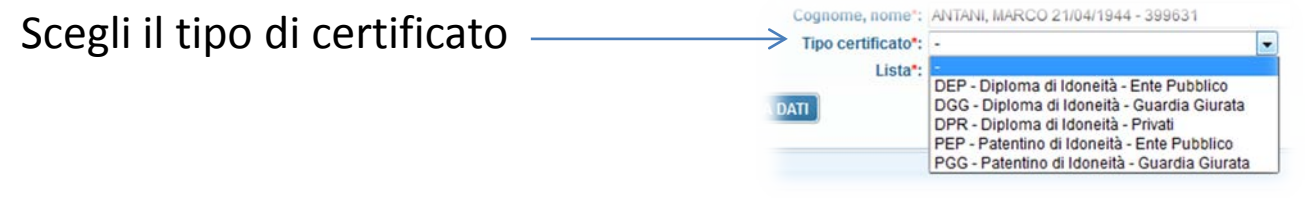

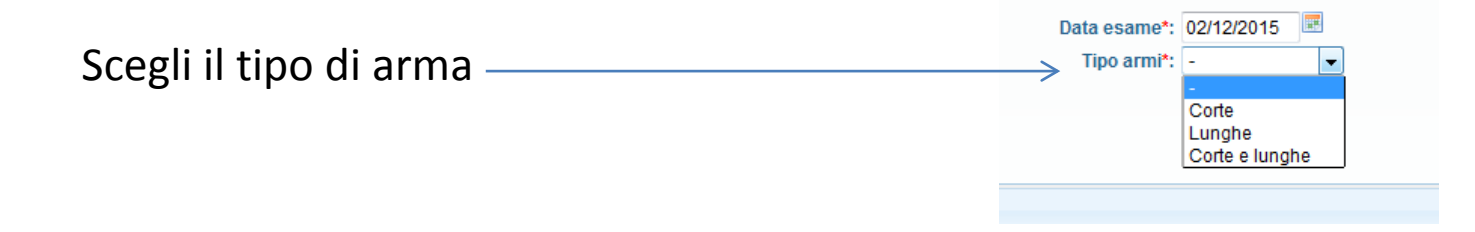

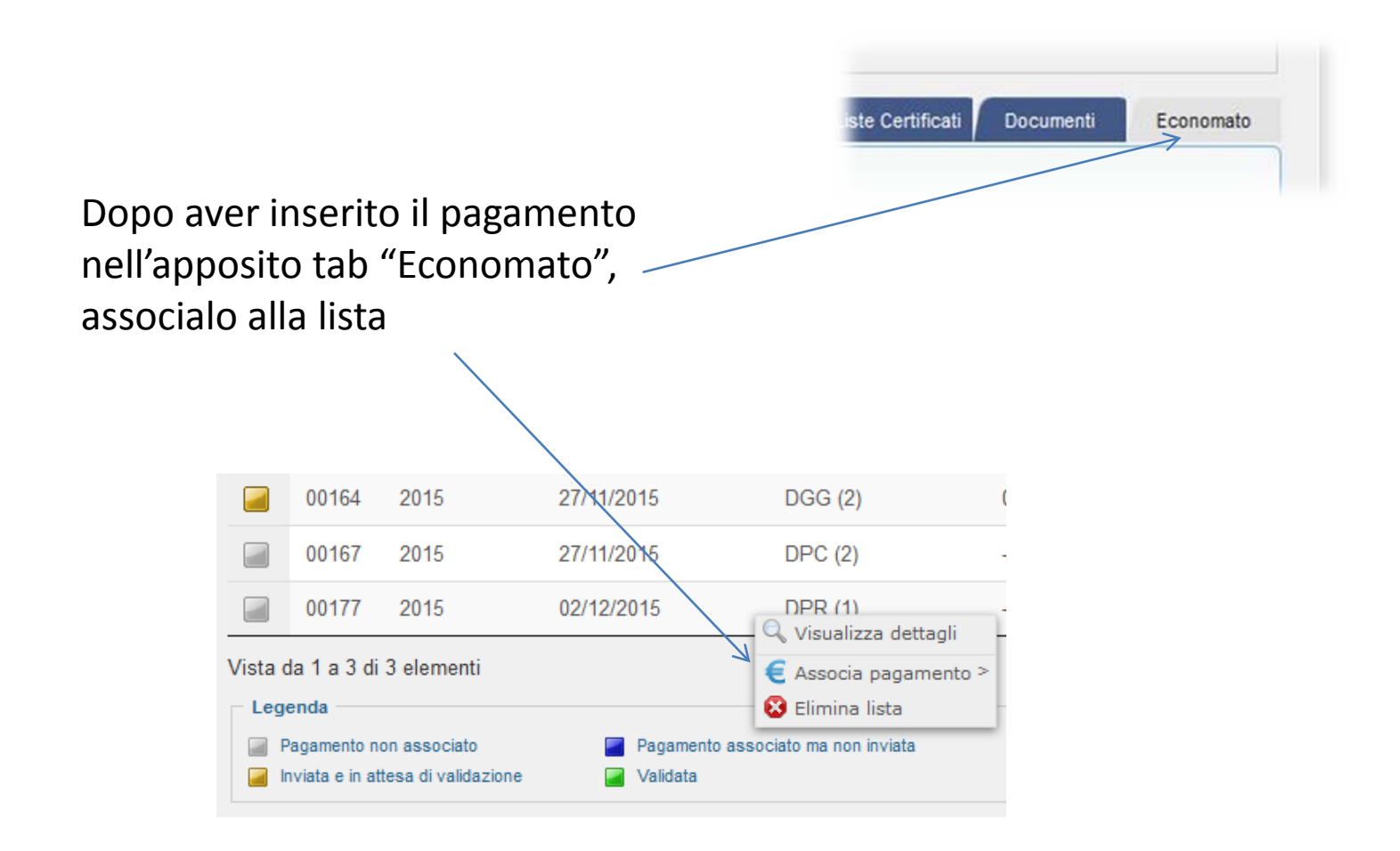

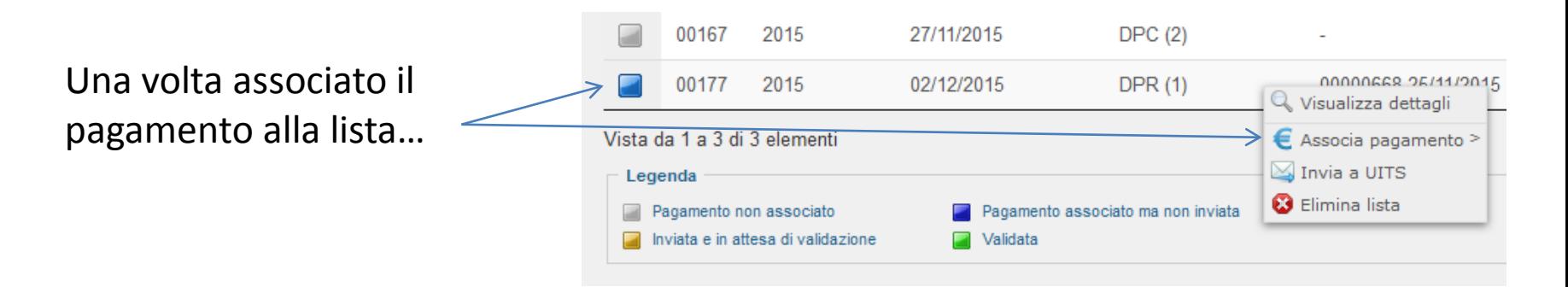

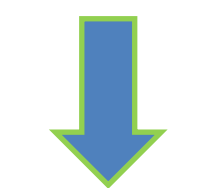

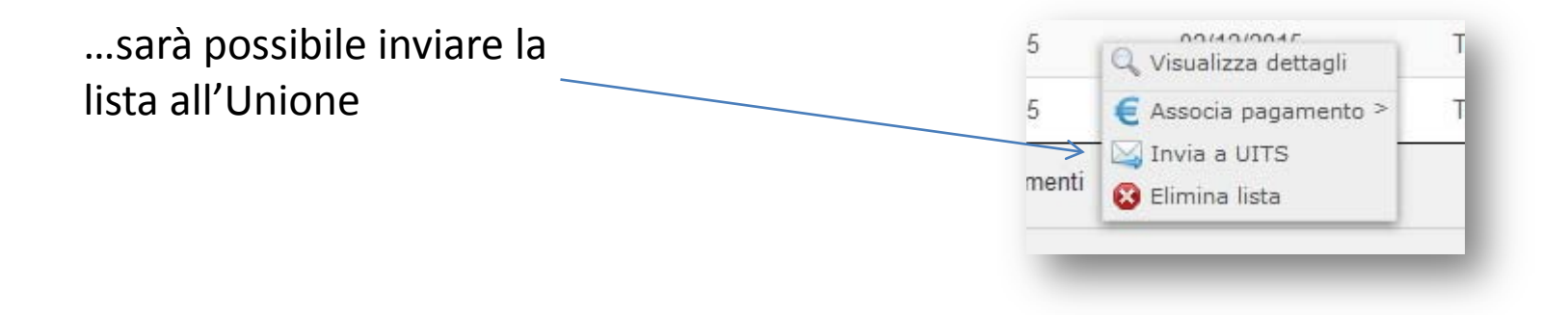

Accedi al tab "Certificati"

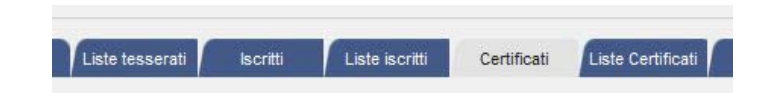

Per stampare il certificato, clicca sulla persona e successivamente su "Visualizza certificato"

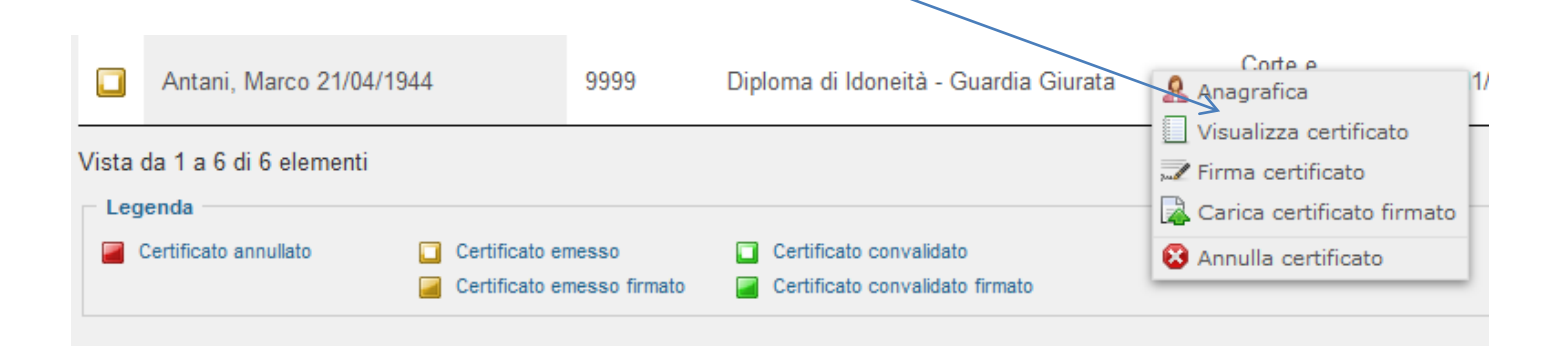